# **Spacchetti Documentation**

**Justin Woo**

**Mar 02, 2019**

# Contents

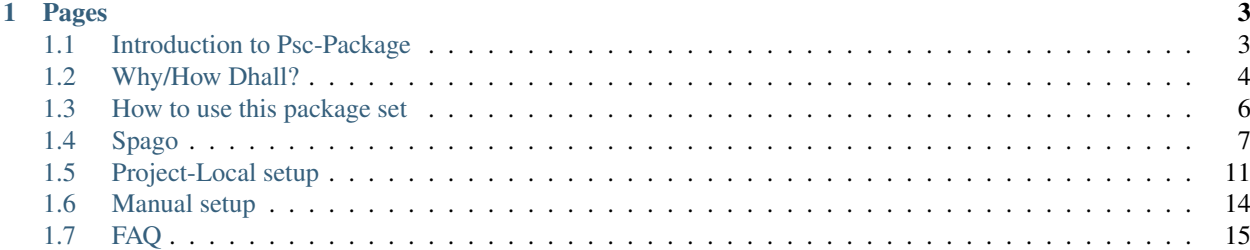

This is a guide for the Package Set project [Spacchetti,](https://github.com/spacchetti/spacchetti) which provides a way to work with package definitions for Psc-Package using the [Dhall](https://github.com/dhall-lang/dhall-lang) programming language. This guide will also try to guide you through some of the details of how Psc-Package itself works, and some details about the setup of this project and how to use Dhall.

Note: If there is a topic you would like more help with that is not in this guide, open a issue in the Github repo for it to request it.

# CHAPTER<sup>1</sup>

# Pages

# <span id="page-6-1"></span><span id="page-6-0"></span>**1.1 Introduction to Psc-Package**

## **1.1.1 What is Psc-Package?**

[Psc-Package](https://github.com/purescript/psc-package/) is a package manager for PureScript that works essentially by running a bunch of git commands. Its distinguishing feature from most package managers is that it uses a package set.

## **1.1.2 What is a Package Set?**

Many users trying to rush into using Psc-Package don't slow down enough to learn what package sets are. They are a set of packages, such that the package set only contains one entry for a given package in a set. This means that

- Whichever package you want to install must be in the package set
- The dependencies and the transitive dependencies of the package you want to install must be in the package set

Package sets are defined in packages. json in the root of any package set repository, like in [https://github.com/](https://github.com/spacchetti/spacchetti/blob/master/packages.json) [spacchetti/spacchetti/blob/master/packages.json.](https://github.com/spacchetti/spacchetti/blob/master/packages.json)

## **1.1.3 How are package sets used?**

Package sets are consumed by having a psc-package. json file in the root of your project, where the contents are like below:

```
{
  "name": "project-name",
  "set": "set-name",
  "source": "https://github.com/spacchetti/spacchetti.git",
  "depends": [
    "aff",
    "console",
```
"prelude"

```
(continued from previous page)
```

```
]
}
```
So the way this file works is that

- "set" matches the tag or branch of the git repository of the package set
- "source" is the URL for the git repository of the package set
- "depends" is an array of strings, where the strings are names of packages you depend on

When you run psc-package install, psc-package will perform the steps so that the following directory has the package set cloned to it:

.psc-package/set-name/.set

And the package set will be available in

.psc-package/set-name/.set/packages.json

When you install a package in your given package set, the directory structure will be used, such that if you install  $\exists f f$ from your package set at version  $v_5$ .0.0, you will have the contents of that package in the directory

.psc-package/set-name/aff/v5.0.0

Once you understand these three sections, you'll be able to solve any problems you run into with Psc-Package.

## <span id="page-7-0"></span>**1.2 Why/How Dhall?**

[Dhall](https://github.com/dhall-lang/dhall-lang) is a programming language that guarantees termination. Its most useful characteristics for uses in this project are

- Static typing with correct inference: unlike the packages.json file, we have the compiler check that we correctly define packages
- Functions: we can use functions to create simple functions for defining packages
- Local and remote path importing: we can use this to mix and match local and remote sources as necessary to build package sets
- Typed records with directed merging: we can use this to split definitions into multiple groupings and apply patching of existing packages as needed

Let's look at the individual parts for how this helps us make a package set.

#### **1.2.1 Files**

The files in this package set are prepared as such:

```
-- Package type definition
src/Package.dhall
-- function to define packages
src/mkPackage.dhall
```

```
- packages to be included when building package set
src/packages.dhall
-- package "groups" where packages are defined in records
src/groups/[...].dhall
```
#### **Package.dhall**

This contains the simple type that is the definition of a package:

{ dependencies **: List Text**, repo **: Text**, version **: Text** }

So a given package has a list of dependencies, the git url for the repository, and the tag or branch that it can be pulled from.

#### **mkPackage.dhall**

This contains a function for creating Package values easily

```
\lambda (dependencies : List Text)
\rightarrow \lambda(repo : Text)
\rightarrow \lambda (version : Text)
\rightarrow { dependencies = dependencies, repo = repo, version = version }
  : ./Package.dhall
```
While this function is unfortunately stringly typed, this still lets us conveniently define packages without having to clutter the file with record definitions.

#### **packages.dhall**

This is the main file used to generate packages.json, and is defined by taking package definitions from the groups and joining them with a right-sided merge.

```
./groups/purescript.dhall
./groups/purescript-contrib.dhall
./groups/purescript-web.dhall
./groups/purescript-node.dhall
-- ...
./groups/justinwoo.dhall
./groups/patches.dhall
```
## **1.2.2 Definitions and overrides**

As patches. dhall is last, its definitions override any existing definitions. For example, you can put an override for an existing definition of string-parsers with such a definition:

```
let mkPackage = ./../mkPackage.dhall
in { string-parsers =
        mkPackage
        [ "arrays"
```

```
, "bifunctors"
      , "control"
      , "either"
     , "foldable-traversable"
      , "lists"
     , "maybe"
     , "prelude"
      "strings"
     , "tailrec"
    ]
    "https://github.com/justinwoo/purescript-string-parsers.git"
    "no-code-points"
}
```
#### **1.2.3 Video**

I recorded a demo video of how adding a package to Spacchetti works: [https://www.youtube.com/watch?v=](https://www.youtube.com/watch?v=4Rh-BY-7sMI) [4Rh-BY-7sMI](https://www.youtube.com/watch?v=4Rh-BY-7sMI)

## <span id="page-9-0"></span>**1.3 How to use this package set**

#### **1.3.1 Requirements**

This project requires that you have at least:

- Linux/OSX. I do not support Windows. You will probably be able to do everything using WSL, but I will not support any issues (you will probably barely run into any with WSL). I also assume your distro is from the last decade, any distributions older than 2008 are not supported.
- [Dhall-Haskell](https://github.com/dhall-lang/dhall-haskell) and [Dhall-JSON](https://github.com/dhall-lang/dhall-json) installed. You can probably install them from Nix or from source.
- [Psc-Package](https://github.com/purescript/psc-package/) installed, with the release binary in your PATH in some way.
- [jq](https://github.com/stedolan/jq) installed.

#### **1.3.2 How to generate the package set after editing Dhall files**

First, test that you can actually run make:

```
> make
./format.sh
formatted dhall files
./generate.sh
generated to packages.json
```
This is how you format Dhall files in the project and generate the packages.json that needs to be checked in. Unless you plan to consume only the packages.dhall file in your repository, you must check in packages. json.

To actually use your new package set, you must create a new git tag and push it to your fork of spacchetti. Then set your package set in your project repository accordingly, per EXAMPLE:

```
{
  "name": "EXAMPLE",
  "set": "160618", // GIT TAG NAME
  "source": "https://github.com/spacchetti/spacchetti.git", // PACKAGE SET REPO URL
  "depends": [
   "console",
    "prelude"
 ]
}
```
When you set this up correctly, you will see that running  $psc-package$  install will create the file. psc-package/{GIT TAG NAME HERE}/.set/packages.json.

## **1.3.3 Testing changes to package set**

To set up a test project, run make setup. Then you can test individual packages with psc-package verify PACKAGE.

#### **1.3.4 Package set maintenance**

If you would like to help maintain Spacchetti, please get in touch with Justin via Twitter: <https://twitter.com/jusrin00>

# <span id="page-10-0"></span>**1.4 Spago**

#### **1.4.1 Intro**

Spago is a new CLI that can replace your usage of Psc-Package, using Dhall to configure your packages and your project.

See the Spago repo for more: <https://github.com/spacchetti/spago>

## **1.4.2 Extracted README 2019-1-12:**

#### *(IPA: /spao/)*

PureScript package manager and build tool powered by [Dhall](https://github.com/dhall-lang/dhall-lang) and [Spacchetti](https://github.com/spacchetti/spacchetti) package-sets.

- *[What does all of this mean?](#page-11-0)*
- *[Installation](#page-11-1)*
- *[Quickstart](#page-11-2)*
	- *[Configuration file format](#page-12-0)*
- *[Commands](#page-12-1)*
	- *[Package management](#page-12-2)*
	- *[Building, bundling and testing a project](#page-13-0)*
- *[Can I use this with](#page-13-1)* psc-package*?*
	- [psc-package-local-setup](#page-14-1)

```
– psc-package-insdhall
• FAQ
```
## <span id="page-11-0"></span>**1.4.3 What does all of this mean?**

spago aims to tie together the UX of developing a PureScript project.In this Pursuit (see what I did there) it is heavily inspired by [Rust's Cargo](https://github.com/rust-lang/cargo) and [Haskell's Stack,](https://github.com/commercialhaskell/stack) and builds on top of ideas from existing PureScript infrastructure and tooling, as [psc-package](https://github.com/purescript/psc-package), [pulp](https://github.com/purescript-contrib/pulp) and [purp](https://github.com/justinwoo/purp).

## <span id="page-11-1"></span>**1.4.4 Installation**

Right, so how can I get this thing?

The recommended installation methods on Linux and macOS are:

- npm install -g purescript-spago (see the latest releases on npm [here\)](https://www.npmjs.com/package/purescript-spago)
- Download the binary from the [latest GitHub release](https://github.com/spacchetti/spago/releases/latest)
- Compile from source by cloning this repo and running stack install

Note #1: support for Windows is still basic, and we're sorry for this - the reason is that no current maintainer runs it.Currently the only way to install on Windows is with stack - more info in [#57.](https://github.com/spacchetti/spago/issues/57)If you'd like to help with this that's awesome! Get in touch by commenting there or [opening another issue](https://github.com/spacchetti/spacchetti-cli/issues) :)

Note  $#2$ : we assume you already installed the [PureScript compiler.](https://github.com/purescript/purescript) If not, get it with npm install  $-g$ purescript

## <span id="page-11-2"></span>**1.4.5 Quickstart**

Let's set up a new project!

```
$ mkdir purescript-unicorns
$ cd purescript-unicorns
$ spago init
```
This last command will create a bunch of files:

```
.
   packages.dhall
   spago.dhall
   src
   Main.purs
   test
   Main.purs
```
Convention note: spago expects your source files to be in src/ and your test files in test/.

Let's take a look at the two [Dhall](https://github.com/dhall-lang/dhall-lang) configuration files that spago requires:

- packages.dhall: this file is meant to contain the *totality* of the packages available to your project (that is, any package you might want to import).In practical terms, it pulls in a [Spacchetti](https://github.com/spacchetti/spacchetti) package-set as a base, and you are then able to add any package that might not be in the package set, or override esisting ones.
- spago.dhall: this is your project configuration. It includes the above package-set, the list of your dependencies, and any other project-wide setting that spago will use for builds.

#### <span id="page-12-0"></span>**Configuration file format**

It's indeed useful to know what's the format (or more precisely, the [Dhall](https://github.com/dhall-lang/dhall-lang) type) of the files that spago expects. Let's define them in Dhall:

```
-- The basic building block is a Package:
let Package =
 { dependencies : List Text -- the list of dependencies of the Package
 , repo = Text -- the address of the git repo the Package is at
  , version = Text -- git tag
 }
-- The type of `packages.dhall` is a Record from a PackageName to a Package
-- We're kind of stretching Dhall syntax here when defining this, but let's
-- say that its type is something like this:
let Packages =
 { console : Package
 , effect : Package
 ... \qquad \qquad -- \text{ and so on, for all the packages in the package-set}}
-- The type of the `spago.dhall` configuration is then the following:
let Config =
 { name : Text -- the name of our project
  , dependencies : List Text -- the list of dependencies of our app
  , packages : Packages -- this is the type we just defined above
  }
```
## <span id="page-12-1"></span>**1.4.6 Commands**

For an overview of the available commands, run:

```
$ spago --help
```
You will see several subcommands (e.g. build, test); you can ask for help about them by invoking the command with --help, e.g.:

\$ spago build --help

This will give a detailed view of the command, and list any command-specific (vs global) flags.

#### <span id="page-12-2"></span>**Package management**

We initialized a project and saw how to configure dependencies and packages, the next step is fetching its dependencies.

If we run:

```
$ spago install
```
..then spago will download all the dependencies listed in spago.dhall (and store them in the .spago folder).

#### <span id="page-13-0"></span>**Building, bundling and testing a project**

We can then build the project and its dependencies by running:

\$ spago build

This is just a thin layer above the PureScript compiler command purs compile.The build will produce very many JavaScript files in the output/ folder. These are CommonJS modules, and you can just require() them e.g. on Node.

It's also possible to include custom source paths when building (src and test are always included):

\$ spago build --path 'another\_source/\*\*/\*.purs'

Note: the wrapper on the compiler is so thin that you can pass options to purs. E.g. if you wish to output your files in some other place than output/, you can run

spago build -- -o myOutput/

Anyways, the above will create a whole lot of files, but you might want to get just a single, executable file. You'd then use the following:

```
# You can specify the main module and the target file, or these defaults will be used
$ spago bundle --main Main --to index.js
Bundle succeeded and output file to index.js
# We can then run it with node:
$ node .
```
*However*, you might want to build a module that has been "dead code eliminated" if you plan to make a single module of your PS exports, which can then be required from JS.

Gotcha covered:

```
# You can specify the main module and the target file, or these defaults will be used
$ spago make-module --main Main --to index.js
Bundling first...
Bundle succeeded and output file to index.js
Make module succeeded and output file to index.js
> node -e "console.log(require('./index).main)"
[Function]
```
You can also test your project with spago:

```
# Test.Main is the default here, but you can override it as usual
$ spago test --main Test.Main
Build succeeded.
You should add some tests.
Tests succeeded.
```
## <span id="page-13-1"></span>**1.4.7 Can I use this with psc-package?**

Yes! Though the scope of the integration is limited to helping your psc-package-project to use the [Spacchetti](https://github.com/spacchetti/spacchetti) packageset.

Here's what we can do about it:

#### <span id="page-14-1"></span>**psc-package-local-setup**

This command creates a packages.dhall file in your project, that points to the most recent Spacchetti package-set, and lets you override and add arbitrary packages.See the Spacchetti docs about this [here.](https://spacchetti.readthedocs.io/en/latest/local-setup.html)

#### <span id="page-14-2"></span>**psc-package-insdhall**

Do the *Ins-Dhall-ation* of the local project setup: that is, generates a local package-set for psc-package from your packages.dhall, and points your psc-package.json to it.

Functionally this is equivalent to running:

```
NAME='local'
TARGET=.psc-package/$NAME/.set/packages.json
mkdir -p .psc-package/$NAME/.set
dhall-to-json --pretty <<< './packages.dhall' > $TARGET
echo wrote packages.json to $TARGET
```
## <span id="page-14-3"></span>**1.4.8 FAQ**

Hey wait we have a perfectly functional pulp right?

Yees, however:

- pulp is a build tool, so you'll still have to use it with bower or psc-package.
- If you go for bower, you're missing out on package-sets (that is: packages versions that are known to be working together, saving you the headache of fitting package versions together all the time).
- If you use psc-package, you have the problem of not having the ability of overriding packages versions when needed, leading everyone to make their own package-set, which then goes unmaintained, etc.Of course you can use [Spacchetti](https://github.com/spacchetti/spacchetti) to solve this issue, but this is exactly what we're doing here: integrating all the workflow in a single tool, spago, instead of having to use pulp, psc-package, purp, etc.

So if I use spago make-module this thing will compile all my js deps in the file?

No. We only take care of PureScript land. In particular, make-module will do the most we can do on the PureScript side of things (dead code elimination), but will leave the requires still in.To fill them in you should use the proper js tool of the day, at the time of writing [ParcelJS](https://parceljs.org) looks like a good option.

# <span id="page-14-0"></span>**1.5 Project-Local setup**

There's now a CLI: [https://github.com/spacchetti/spago.](https://github.com/spacchetti/spago) This CLI can both use Dhall package information directly or set up the local project for you.

See the example repo here: <https://github.com/spacchetti/spacchetti-local-setup-example>

In psc-package, there is nothing like "extra-deps" from Stack. Even though editing a package set isn't hard, it can be fairly meaningless to have a package set that differs from package sets that you use for your other projects. While there's no real convenient way to work with it with standard purescript/package-sets, this is made easy with Dhall again where you can define a packages.dhall file in your repo and refer to remote sources for mkPackage and some existing packages.dhall.

## **1.5.1 With the CLI**

With the Spago, you can automate the manual setup below and run a single command to update your package set.

Install the Spago CLI in a manner you prefer:

- npm: you can use npm install --global purescript-spago to install via npm.
- Github releases: You can go to the release page on Github, download the archive with your platform's binary, and put it somewhere on your PATH <https://github.com/spacchetti/spago/releases>
- stack install: You can clone the repository and run stack install: <https://github.com/spacchetti/spago>

When you have installed the CLI, you can run spago to be shown the help message:

```
Spago - manage your PureScript projects
Usage: spago (init | install | sources | build | test | bundle | make-module |
            psc-package-local-setup | psc-package-insdhall | psc-package-clean
            | version)
Available options:
 -h,--help Show this help text
Available commands:
 # ... # unrelated commands
 psc-package-local-setup Setup a local package set by creating a new packages.dhall
 psc-package-insdhall Insdhall the local package set from packages.dhall
 psc-package-clean Clean cached packages by deleting the .psc-package folder
 version Show spago version
```
#### **Local setup**

First, run the local-setup command to get the setup generated.

```
spago psc-package-local-setup
```
This will generate two files:

- packages. dhall: this is your local package set file, which will refer to the upstream package set and also assign a upstream variable you can use to modify your package set.
- psc-package.json: this is the normal psc-package file, with the change that it will refer to a "local" set.

Before you try to run anything else, make sure you run spago psc-package-insdhall:

#### **InsDhall**

Now you can run the ins-dhall-ation of your package set:

spago psc-package-insdhall

This will generate the package set JSON file from your package set and place it in the correct path that psc-package will be able to use. You can now use  $psc-package$  install and other normal psc-package commands.

#### **Updating the local package set**

For example, you may decide to use some different versions of packages defined in the package set. This can be achieved easily with record merge updates in Dhall:

```
let mkPackage =
         https://raw.githubusercontent.com/spacchetti/spacchetti/140918/src/
˓→mkPackage.dhall
in let upstream =
         https://raw.githubusercontent.com/spacchetti/spacchetti/140918/src/packages.
˓→dhall
in let overrides =
          { halogen =
             upstream.halogen { version = "master" }
          , halogen-vdom =
             upstream.halogen-vdom { version = "v4.0.0" }
          }
in upstream overrides
```
If you have already fetched these packages, you will need to remove the .psc-package/ directory, but you can otherwise proceed.

Run the ins-dhall-ation one more time:

spago psc-package-insdhall

Now you can install the various dependencies you need by running psc-package install again, and you will have a locally patched package set you can work with without upstreaming your changes to a package set.

You might still refer to the manual setup notes below to see how this works and how you might remove the Spago CLI from your project workflow should you choose to.

#### **With CI**

You can install everything you need on CI using some kind of setup like the following.

These examples come from vidtracker: [https://github.com/justinwoo/vidtracker/tree/](https://github.com/justinwoo/vidtracker/tree/37c511ed82f209e0236147399e8a91999aaf754c) [37c511ed82f209e0236147399e8a91999aaf754c](https://github.com/justinwoo/vidtracker/tree/37c511ed82f209e0236147399e8a91999aaf754c)

#### **Azure**

```
pool:
 vmImage: 'Ubuntu 16.04'
steps:
- script: |
   DHALL=https://github.com/dhall-lang/dhall-haskell/releases/download/1.17.0/dhall-
˓→1.17.0-x86_64-linux.tar.bz2
   DHALL_JSON=https://github.com/dhall-lang/dhall-json/releases/download/1.2.3/dhall-
˓→json-1.2.3-x86_64-linux.tar.bz2
    wget -O $HOME/dhall.tar.gz $DHALL
```

```
wget -O $HOME/dhall-json.tar.gz $DHALL_JSON
   tar -xvf $HOME/dhall.tar.gz -C $HOME/
   tar -xvf $HOME/dhall-json.tar.gz -C $HOME/
   chmod a+x $HOME/bin
   npm set prefix ~/.npm
   npm i -g purescript psc-package purescript-spago
 displayName: 'Install deps'
- script: |
   export PATH=~/.npm/bin:./bin:$HOME/bin:$PATH
  which spago
   which dhall
   which dhall-to-json
   make
 displayName: 'Make'
```
#### **Travis**

```
language: node_js
sudo: required
dist: trusty
node_js: stable
install:
 - npm install -g purescript pulp psc-package purescript-spago
script:
  - which spago
  - make
```
## **1.5.2 Manual setup**

See the moved notes [here](local-setup-manual.html)

# <span id="page-17-0"></span>**1.6 Manual setup**

## **1.6.1 packages.dhall**

For example, we could patch typelevel-prelude locally in such a way in a project-local packages.dhall file:

```
let mkPackage =
          https://raw.githubusercontent.com/spacchetti/spacchetti/190618/src/
˓→mkPackage.dhall
in let overrides =
          { typelevel-prelude =
```

```
mkPackage
              [ "proxy", "prelude", "type-equality" ]
              "https://github.com/justinwoo/purescript-typelevel-prelude.git"
              "prim-boolean"
          }
in https://raw.githubusercontent.com/spacchetti/spacchetti/190618/src/packages.
˓→dhall
    overrides
```
## **1.6.2 psc-package.json**

Then we need a  $psc-package$ . json file, but we will stub the package set information:

```
{
  "name": "my-project",
 "set": "local",
 "source": "",
 "depends": [
    "console",
    "effect",
    "prelude",
    "typelevel-prelude"
 ]
}
```
## **1.6.3 insdhall.sh**

Finally, we will need to create the Psc-Package files and insert our local generated package set:

```
NAME='local'
TARGET=.psc-package/$NAME/.set/packages.json
mkdir -p .psc-package/$NAME/.set
dhall-to-json --pretty <<< './packages.dhall' > $TARGET
echo wrote packages.json to $TARGET
```
Once we run this script, we will now be able to use psc-package install and get to work.

# <span id="page-18-0"></span>**1.7 FAQ**

## **1.7.1 What is Spacchetti?**

This is a guide for the Package Set project Spacchetti, which provides a way to work with package definitions for Psc-Package using the Dhall programming language. This guide will also try to guide you through some of the details of how Psc-Package itself works, and some details about the setup of this project and how to use Dhall.

It's a package set for psc-package that uses a language that almost acts like SASS for JSON/YAML, but has types and much more.

## **1.7.2 Why should I use Spacchetti over normal Psc-Package?**

First, make sure to read the short explanation of Psc-Package: <https://spacchetti.readthedocs.io/en/latest/intro.html>

Then read the explanation of why and how Dhall is used: <https://spacchetti.readthedocs.io/en/latest/why-dhall.html>

In short, because package sets are annoying to edit when they're only in JSON form, but using Dhall can make working with this information much easier.

## **1.7.3 Does Spago replace Psc-Package?**

Yes and no. See the Spago project for the full details on what it is and how it is the similar and different from Psc-Package: <https://github.com/spacchetti/spago>